# **SISTEM PAKAR UNTUK MENDETEKSI KERUSAKAN KOMPUTER DENGAN METODE NAIVE BAYES**

# **Suleman<sup>1</sup> , Saghifa Fitriana 2 , Tri Chanda Putra<sup>3</sup>**

 Teknik Komputer, AMIK BSI Tegal Sistem Informasi, STMIK Nusa Mandiri Jakarta Teknik Informatika, AMIK BSI Purwokerto *e-mail: <sup>1</sup> [suleman@bsi.ac.id,](mailto:1xxxx@xxxx.xxx) 2 [saghifa.sff@nusamandiri.ac.id,](mailto:2saghifa.sff@nusamandiri.ac.id) 3 [chandra@bsi.ac.id](mailto:3chandra@bsi.ac.id)*

# *Abstract*

*With the rapid technology of today, making computers very important in the daily. Using computers without proper maintenance often damages your computer. Of these problems, people are often confused. Therefore, this expert system application has been developed to help the public identify symptoms of computer damage as well as solutions to overcome the damage. In the development of this expert system with naive Bayes method, with the collection of data in use is interview and observation. This expert system application is based on Android using the basic programming language. In designing this expert system application, the user can choose the symptoms of damage to the computer in the natural, then the resulting output is a possibility of damage experienced by the hardware, after which the user can see an explanation of how the damage solution must be solved. The solution is that this expert system can naturally perform the initial diagnosis through the symptoms of the computer and then provide the correct solution step in overcoming the problem. Keywords: Expert System, The Computer Expert, Android, Naïve Bayes*

#### **Abstrak**

Dengan pesatnya teknologi saatini, khususnya komputer sangat berpengaruh dalam kehidupan sehari-hari. Penggunaan komputer secara terus menerus tanpa adanya perawatan yang benar dapat membuat komputer mengalami kerusakan. Dari masalah tersebut sering membuat masyarakat merasa kebingungan. Oleh karena itu aplikasi sistem pakar ini di buat untuk membantu masyarakat dalam mendeteksi gajala-gejala kerusakan komputer yang dialami serta solusi untuk mengatasi kerusakan tersebut. Dalam pembangunan sistem pakar ini menggunakan metode naive bayes, Dengan pengumpulan data yang di gunakan yaitu wawancara dan observasi. Aplikasi sistem pakar ini di bangun berbasis android dengan bahasa pemrogram basic. Dalam perancangan aplikasi sistem pakar ini user dapat memilih gejala-gejala kerusakan pada komputer yang di alami, kemudian output yang dihasilkan adalah berupa kemungkinan kerusakan yang dialami oleh hardware, kemudian user dapat melihat penjelasan solusi cara mengatasi kerusakan tersebut. Adapun solusi yang diperoleh yaitu sistem pakar ini dapat melakukan diagnosis awal melalui gejala yang di alami komputer dan kemudian memberikan langkah solusi yang tepat dalam mengatasinya.

**Kata Kunci: Sistem Pakar, Pakar Komputer, Android, Naive Bayes**

# **A. PENDAHULUAN**

Pesatnya perkembangan teknologi informasi, salah satunya *smartphone* yang memberikan dampak besar pada kebiasaan penggunaan *device* tersebut. Perubahan *device* tersebut yang pada awalnya digunakan hanya untuk keperluan komunikasi suara antar manusia, pesan singkat, pesan elektronik, dan keperluan *browsing* menuju pada penggunaan yang mulai menunjang kebutuhan sehari-hari, baik untuk keperluan bekerja maupun kebutuhan akan hiburan. Kemampuan *smartphone* kinisudah sangat canggih, dimana yang dulunya hanya bisa dikerjakan oleh komputer sekarang dapat dilakukan oleh *smartphone* seperti mengirimkan informasi-informasi dengan cepat dan mudah.

Di sisi lain, perkembangan sistem informasi yang begitu pesat membuat komputer digunakan secara terus menerus sehingga komputer kurang pemeliharaan yang baik, akibatnya komputer sering mengalami kerusakan. Dari masalah tersebut pengguna sering merasa kebingungan, sebenarnya masalah tersebut dapat diperbaiki sendiri jika mengetahui cara memperbaikinya. (Oktapiani, 2017). Hal ini di maklumi mengingat banyaknya pengguna kurang pengetahuan tentang kerusakan komputer, serta keterbatasan waktu dan biaya reparasi yang dimiliki pengguna.

*ISSN: 2338 – 8161* 66

# **B. TINJAUAN PUSTAKA**

## **1. Pakar**

Pakar adalah individu yang memiliki pengetahuan khusus, pengalaman, dan metode-metode untuk menyelesaikan masalah dalam bidang tertentu (Purnia, 2014). **2. Sistem Pakar**

Sistem pakar adalah suatu aplikasi/sistem yang dibuat oleh programmer untuk membantu menyelsaikan suatu permsalahan dalam bidang tertentu.

## **3. Android**

Android adalah Perangkat seluler laya rsentuh yang menggunakan sistem operasi tertentu(Enterprise, 2015).

Android awalnya dikembangkan oleh Android, Inc., dengan dukungan financial dari Google, yang kemudian membelinya pada tahun 2005. Sistem operasi android dirilis secara resmi tahun 2007.

# **4.** *Basic4Android*

*Basic4Android* merupakan sebuah *tool* RAD (*Rapid Aplication Developement*) yang digunakan untuk membuat aplikasi berbasis Android(Maarif, Widodo, & Wibowo, 2017). B4A mirip dengan bahasa Visual *Basic*  dengan tambahan dukungan objek. Aplikasi yang dikompilasi oleh B4A adalah aplikasi android asli tanpa ada extra runtime atau ketergantungan file lain.

# **5.** *Black Box Test*

*Black Box Testing* adalah penerapan dari rancang sistem untuk mengolah data yang menggunakan aturan atau ketentuan bahasa pemrograman tertentu (Indriyani & Sihite, 2015).

Keunggulan *black box testing* yaitu:

- a. Tidak perlu melihat *source code* secara detail.
- b. Mendeteksi kesalahan pengetikan atau *Typo*.
- c. Mendeteksi kesalahan *Design* atau *User Interface* dari sebuah *software* atau website.
- d. Menampilkan asumsi yang tidak sesuai dengan kenyataan, untuk di analisa dan diperbaiki.
- e. Seorang Tester tidak harus Programmer Ada juga kekurangan *black box testing*  yaitu :
- a. Ketergantungan dengan dokumen dan design *software* tersebut.
- b. Tidak sampai level *code*, sehingga tester tidak mengetahui level *security* dari *software* tersebut.

# **C. METODE PENELITIAN**

Penyusunan penelitian ini menggunakan metode yaitu dengan pencarian sumber datadata tentang kerusakan komputer dan cara

penanganannya pada orang-orang yang kompeten dibidangnya (pakar), kemudian penulis menganalisa, merangkum dan membuat list berdasar kelompok atau tabel gejala kerusakan pada komputer, sehingga membentuk informasi sebagai berikut :

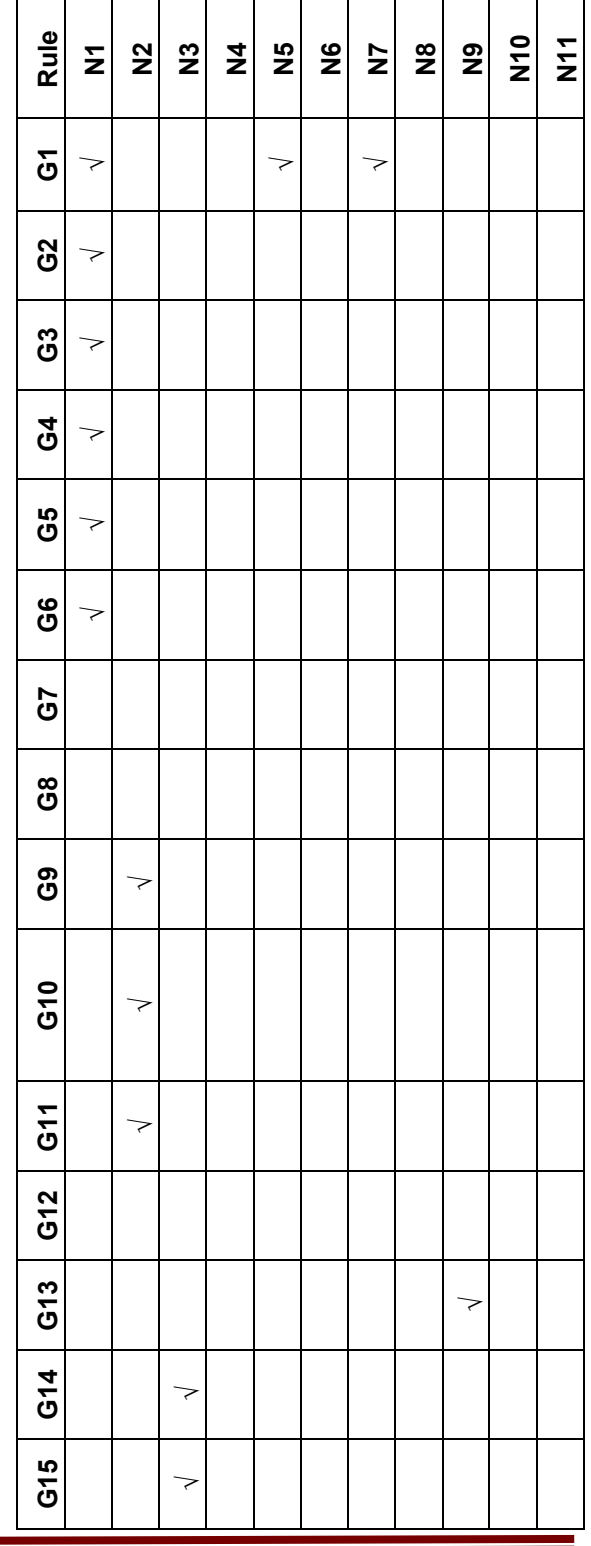

#### **D. PEMBAHASAN 1. TabelPakar**

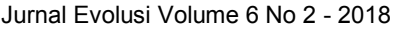

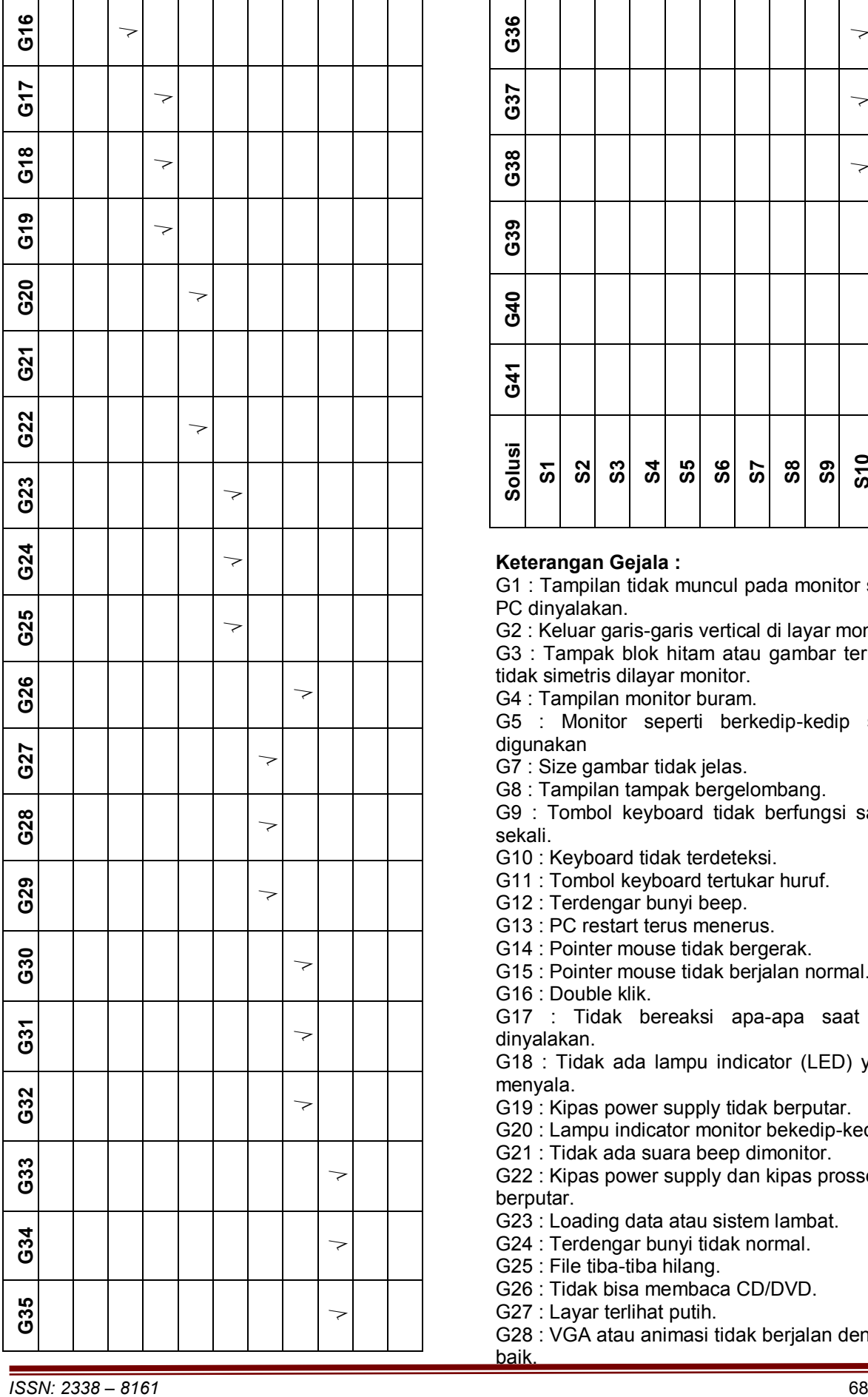

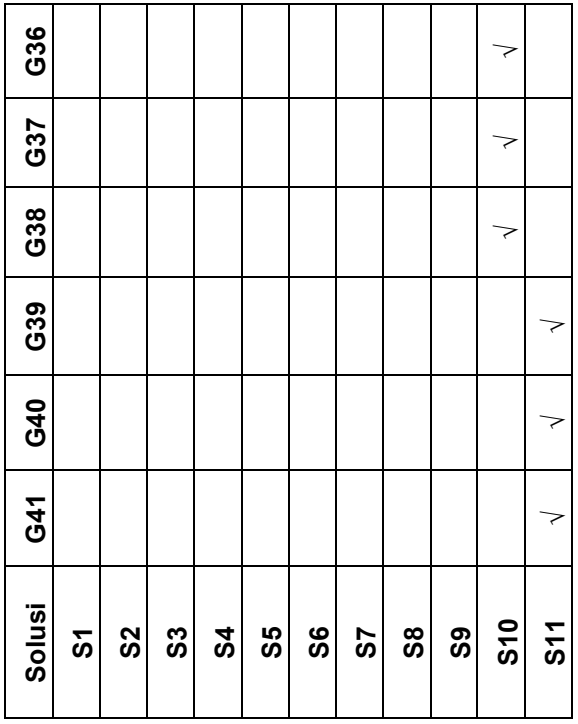

# **Keterangan Gejala :**

G1 : Tampilan tidak muncul pada monitor saat PC dinyalakan.

G2 : Keluar garis-garis vertical di layar monitor G3 : Tampak blok hitam atau gambar terlihat tidak simetris dilayar monitor.

G4 : Tampilan monitor buram.

G5 : Monitor seperti berkedip-kedip saat digunakan

G7 : Size gambar tidak jelas.

G8 : Tampilan tampak bergelombang.

G9 : Tombol keyboard tidak berfungsi sama sekali.

G10 : Keyboard tidak terdeteksi.

G11 : Tombol keyboard tertukar huruf.

G12 : Terdengar bunyi beep.

G13 : PC restart terus menerus.

G14 : Pointer mouse tidak bergerak.

G15 : Pointer mouse tidak berjalan normal.

G16 : Double klik.

G17 : Tidak bereaksi apa-apa saat PC dinyalakan.

G18 : Tidak ada lampu indicator (LED) yang menyala.

G19 : Kipas power supply tidak berputar.

G20 : Lampu indicator monitor bekedip-kedip.

G21 : Tidak ada suara beep dimonitor.

G22 : Kipas power supply dan kipas prossesor berputar.

G23 : Loading data atau sistem lambat.

G24 : Terdengar bunyi tidak normal.

G25 : File tiba-tiba hilang.

G26 : Tidak bisa membaca CD/DVD.

G27 : Layar terlihat putih.

G28 : VGA atau animasi tidak berjalan dengan baik.

G29 : Tampilan gambar pecah-pecah.

G30 : Putaran dynamo CD/DVD kencang tapi tidak terbaca.

G31 : Tidak bisa digunakan untuk burning.

G32 : CD/DVD ROM tidak bisa terbuka sama sekali.

G33 : Kinerja komputer semakin menurun.

G34 : File rusak secara acakan.

G35 : Layar tampilan berkedip dengan layar biru.

G36 : Tidak bisa mengeluarkan suara melalui speaker.

G37 : Suara yang dihasilkan tidak jelas.

G38 : Sistem operasi tidak mengeluarkan suara windows.

G39 : Local Area Connection tidak muncul.

G40 : Proses transmisi data yang lambat.

G41 : Sering mengalami kegagalan server. Keterangan Rule :

N1 : Kerusakan Monitor.

N2 : Kerusakan Keyboard.

N3 : Kerusakan Mouse.

N4 : Kerusakan Power Supply.

N5 : Kerusakan Motherboard.

N6 : Kerusakan Harddisk.

N7 : Kerusakan VGA Card.

N8 : Kerusakan CD/DVD Rom.

N9 : Kerusakan RAM.

N10 : Kerusakan Sound Card.

N11 : Kerusakan LAN Card.

# **Keterangan Solusi :**

**S1** Solusi pertama bisa dengan matikan komputer dengan hard off sampai mati lalu tekan beberapa detik untuk menghilangkan muatan kapasitas lalu pasang kembali battery dan nyalakan laptop.Jika masih muncul gejala kerusakan, maka kemungkinan ada kerusakan hardware, cek konektor. Solusi untuk mengatasinya LCD buram dapat dilakukan hanya dengan mengganti tabung katoda monitor. Sedangkan untuk warna yang tidak lengkap bisa mengganti mainboard atau mengganti kabel VGA.<br>**S2** Matikan kemb

**S2** Matikan kembali komputer dan cek apakah kabel keyboard telah tertancap dengan benar ke CPU. Jika perlu keyboard bisa dibersihkan dengan menyedotnya dengan menggunakan penyedot debu atau bersihkan dengan kuas.Pembersihan dilakukan pada waktu komputer mati dan keyboard lepas dari portnya.

**S3** Solusi pertama untuk pointer mouse yang tidak bergerak cobalah untuk memulihkan perintah task manager, caranya dari keyboard tekan ctrl + alt + delete bersama-sama, kemudian jika sudah muncul jendela task manager, anda bisa mematikan program-program yang tidak resonding. Solusi kedua untuk mouse tidak bekerja sama sekali

pertama anda harus memeriksa koneksi fisik mouse. Pada kasus yang terburuk, mungkin mouse anda sudah rusak dan anda harus membeli yang baru.Solusi ketiga untuk masalah double klik coba lalukan Contorl panel> Hardware and Sound > Device and printer > mouse. Dari sini anda data mengatur keceatan double click sesuai kehendak anda.

**S4** Lepaskan kontak power supply dari casing agar memudahkan memeriksa rangkaian elektronik dan lepaskan seluruh kabel dari alat-alat lain. Bukalah kotak power supply sambil memeriksa fisik komponen elektronik, barangkali ada yang terbakar dapat diketahui. Bersihkan bekas lem untuk memeriksa koneksi kabel dengan board, periksa jika ada kebocoran disisi ini.Periksalah seluruh solderan kaki-kaki komponen atau kabel-kabel ada yang terlepas. Periksalah seluruh solderan pada PCB Power Supply, lebih bagus pastikan hubungannya diperbaiki dengan jalan di solder ulang 42 dengan timah yang lebih lunak. Sehingga hubungan kabel atau kaki komponen yang mungkin longgar dapat di jamin bersambung kembali dan umumnya power supply akan dapat bekerja normal kembali.

**S5** Periksa disekitar motherboard apakah ada kapasitor yang mengembung, jika ada segera ganti jika tidak bisa bawa ketempat service.

S6 Periksa hubungan hardisk dengan soket periksa apakah hardiski terdengar bunyi keras bila iya maka ada kemungkinanada bad sector, segera back up data anda sebelum hardisk mati total, dan siapkan hardisk baru.

**S7** Solusi pertama matikan komputer lalu cabut VGA Card, kemudian pasangkan kembali dengan hati-hati dan pastikan terpasang dengan benar.Jika VGA Card yang anda gunakan bentrok dengan VGA On Board pada motherboard, anda harus mendisable fungsi VGA On Board dari BIOS.Solusi kedua jika sudah tidak bisa diperbaiki secara manual, anda harus segera membawa ke service center terdekat atau dengan mengganti motherboard.

**S8** Coba dengan mengganti motor baki yang rusak dengan yang baru pada CD/DVD Rom. Namun jika dirasa motor baki masih bagus, cek kembali tegangan yang menuju motor baki. Selanjutnya jika kepingan CD/DVD tidak bisa terbaca maka lalukan dengan membersihkan bagian optic CD/DVD Rom, kemudian lakukan kalibrasi trimpot (sejenis potensiometer) yang ada di seputaran optic. Memutar sedikit trimpot tersebut searah jarum jam dengan menggunakan alat apa saja, baik itu dengan tang lancip maupun obeng mini. Pastikan dan perhatikan apakah trimpot pada

CD/DVD anda sudah benar terputar.43 Cara lainnya adalah dengan memperbaiki bagian regulator CD/DVD Rom. Solusinya adalah dengan mengganti IC maupun mengganti total board CD/DVD Rom yang baru.

**S9** Cobalah bersihkan RAM menggunakan karet penghapus dengan cara menggosok kuningan pada RAM. Cek RAM yang anda gunakan apakah sudah sejenis dengan komputer yang anda gunakan.

S10 Instal ulang driver sound card dan pastikan sound card sudah terpasang dengan benar pada slotnya. Pastikan konektor kabel sudah terpasang dengan benar dan jika ada kabel yang putus maka segera ganti kabel penghubung yang putus dengan yang baru.Cara lainnya adalah dengan mengganti sound card atau speaker dengan yang baru.

**S11** Solusi pertama anda bisa melakukan pembetulan dari proses pemasangan network wireless adater, atauun melakukan penginstalan ulang ada driver adater network tersebut, agar LAN dan juga local area connection bisa dijalankan dengan benar. Solusi kedua untuk transmisi data yang lambat ada baiknya kita dapat membatasi waktu melakukan akses informasi. Cara lain yang bisa digunakan adalah melakukan upgrade pada server dan juga perangkat keras jaringan. Solusi ketiga untuk mengatasi kegagalan server anda bisa mematikan jaringan terlebih dahulu, lalu melakukan pengecekan terhadap server anda.Bersihkan server anda dari malware dan program lainnya yang mencurigakan atau bisa juga merestart koneksi dan juga server anda.

# **2. Analisa Kebutuhan Aplikasi**

# a. Kebutuhan Fungsional

Tujuan Aplikasi Sistem Pakar Kerusakan Pada Komputer Berbasis Android adalah untuk membantu masyarakat mengetahui gejala kerusakan pada komputer serta cara penanganan yang tepat pada masalah tersebut. Berikut beberapa fitur yang ada pada Aplikasi Sistem Pakar Kerusakan Pada Komputer Berbasis Android adalah :

- 1. Aplikasi ini menyediakan jenis-jenis gejala kerusakan pada komputer untuk mengetahui bagian mana yang rusak serta memberikan penanganan yang tepat pada kerusakan tersebut
- 2. Aplikasi ini menyediakan tips-tips merawat komputer, agar komputer lebih terawat dan lebih awet.
- 3. Aplikasi harus mampu berjalan di sistem Android.
- b. Kebutuhan Non Fungsional

Kebutuhan non fungsional agar aplikasi ini dapat berjalan dengan lancar dibutuhkan beberapa kriteria pendukung yaitu :

- 1. Sistem Operasi Android
- 2. Ponsel ukuran layar minimal 3"
- 3. Jaringan internet diperlukan untuk melihat video tutorial perbaikan.

# **3. PerancanganAlgoritma**

Algoritma aplikasi sistem pakar kerusakan pada komputer menggunakan diagram *flowchart.*

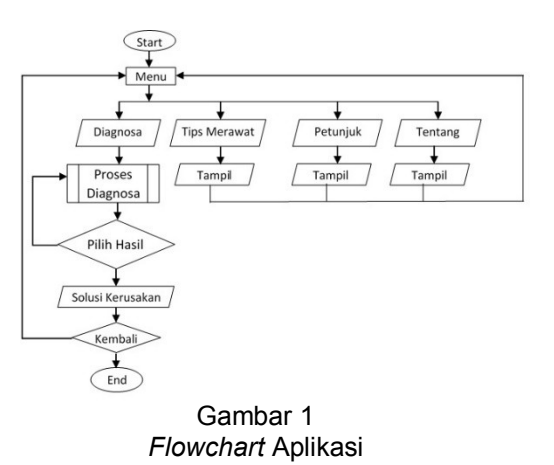

*Flowchart* aplikasi sistem pakar kerusakan komputer menjelaskan untuk mengakses aplikasi sistem pakar awalnya pengguna membuka aplikasi kemudian akan muncul menu utama. Di dalam menu utama terdapat 4 tombol yaitu yang pertama ketika pengguna memilih menu diagnosa selanjutnya aplikasi sistem akan menampilkan menu diagnosa yang berisi tentang gejala-gejala kerusakan pada komputer. Kemudian yang kedua ketika pengguna memilih menu Tips Merawat makan selanjutnya aplikasi akan menampilkan cara merawat komputer. Kemudian di menu yang ketiga ketika pengguna memilih menu petunjuk aplikasi makan aplikasi akan menampilkan cara pemakaian aplikasi. Lalu di menu yang terakhir ketika pengguna memilih menu tentang, maka aplikasi akan menampilkan penjelasan aplikasi tersebut.

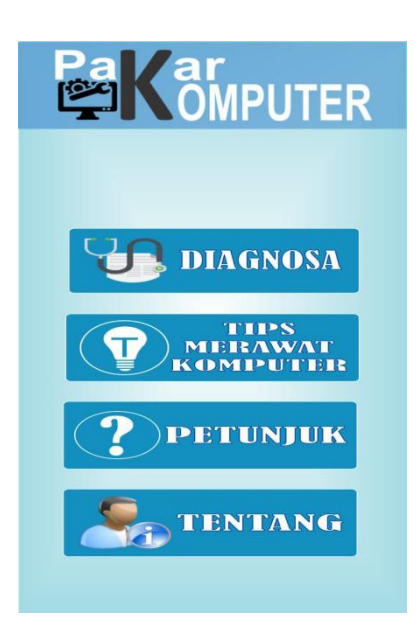

#### b. Tampilan Menu Diagnosa

**DIAGNOSA** 

#### Daftar pertanyaan

Tampak blok hitam atau gambar terlihat tidak simetris dilayar monitor

V Tampilan monitor buram

Monitor seperti berkedip-kedip saat digunakan

Tampilan warna tidak lengkap

Size gambar tidak jelas

Tampilan tampak bergelombang

Tombol keyboard tidak berfungsi  $\blacktriangledown$ sama sekali

Keyboard tidak terdeteksi

Tombol keyboard tertukar huruf.

#### c. TampilanHasil

## **DIAGNOSA**

#### Daftar pertanyaan

Tampak blok hitam atau gambar terlihat tidak simetris dilayar monitor Tampilan monitor buram Monitor seperti berkedip-kedip saat digunakan Tampilan warna tidak lengkap Size gambar tidak jelas Tampilan tampak bergelombang Tombol keyboard tidak berfungsi  $\overline{\mathbf{v}}$ sama sekali Keyboard tidak terdeteksi

Tombol keyboard tertukar huruf.

#### d. TampilanSolusi

*ISSN: 2338 – 8161* 71

# **SOLUSI**

#### Cara Mengatasi Kerusakan **Monitor**

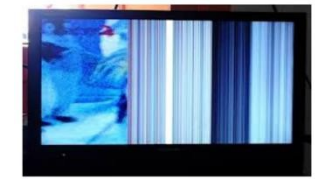

Solusi pertama bisa dengan matikan komputer dengan<br>hard off sampai mati lalu tekan beberapa detik untuk<br>menghilangkan muatan kapasitas lalu nyalakan kembali komputer

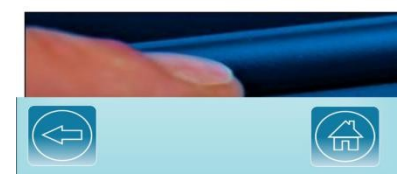

e. Tampilan Menu Tips MerawatKomputer

**TIPS** 

## **Tips Merawat Komputer** Agar komputer vang anda gunakan selalu dalam performa terbaik

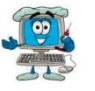

**Example 19**<br> **Example 19**<br> **Example 19**<br> **Example 19**<br> **Example 19**<br> **Example 19**<br> **Example 19**<br> **Example 19**<br> **Example 19**<br> **Example 19**<br> **Example 19**<br> **Example 19**<br> **Example 19**<br> **Example 19**<br> **Example 19**<br> **Example 19** 

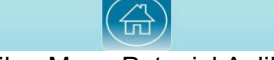

f. Tampilan Menu PetunjukAplikasi

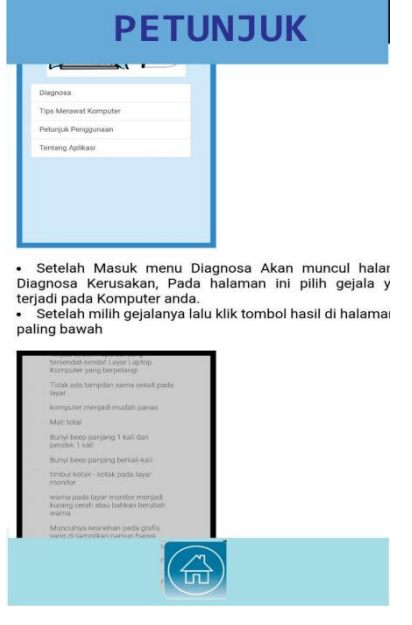

# **5.** *BlackboxTesting*

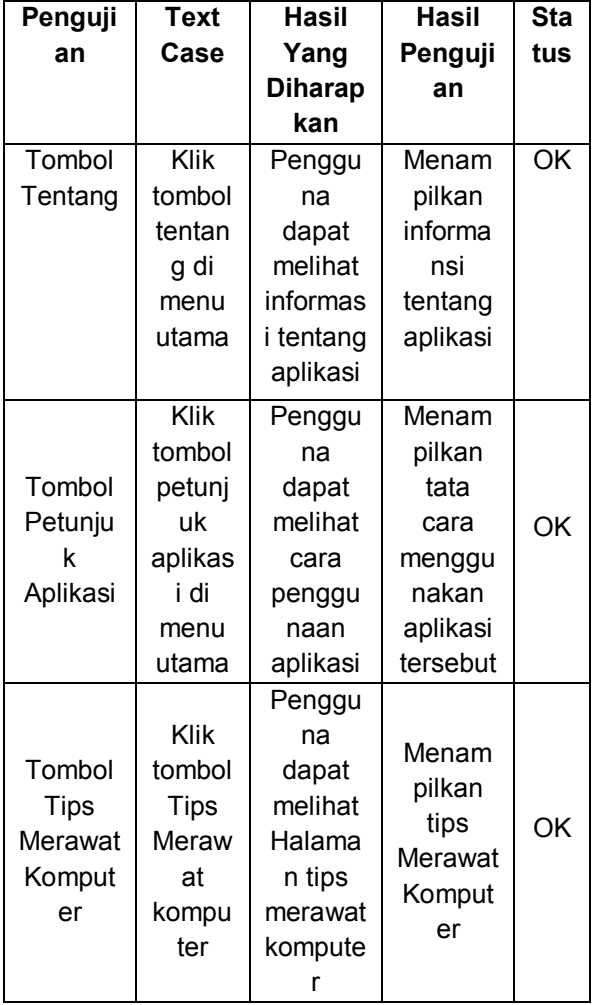

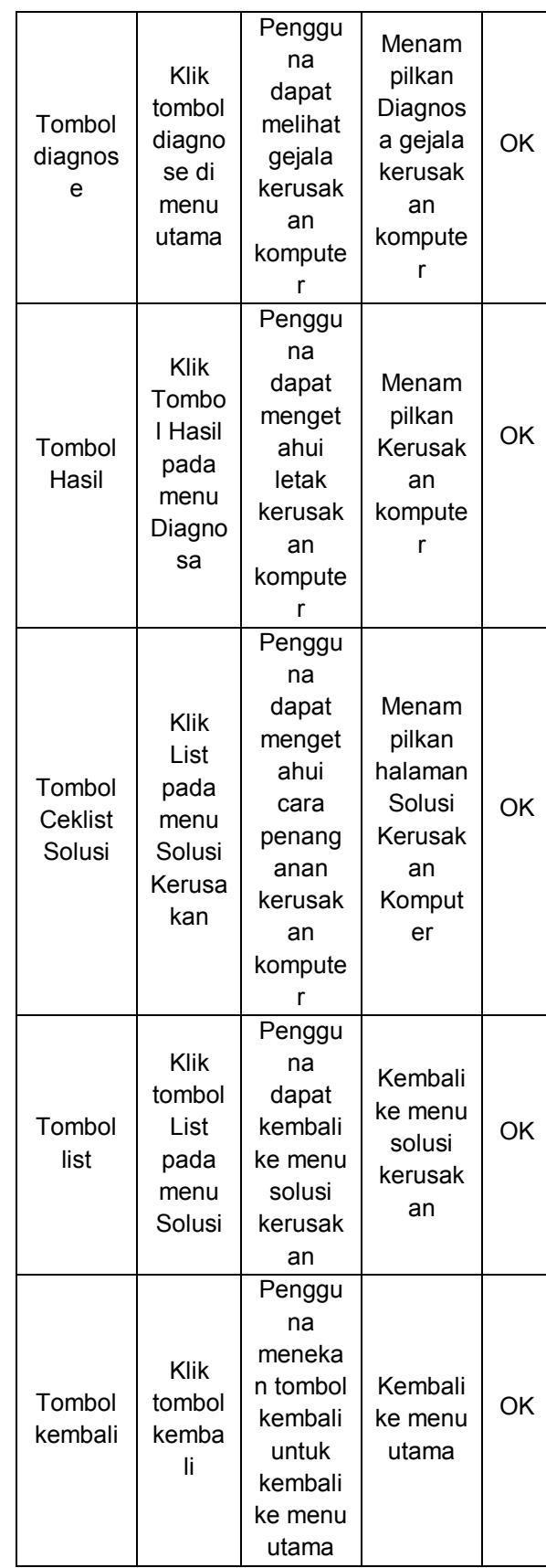

# **E. KESIMPULAN**

Kesimpulan yang diperoleh pada penelitian yang telah dilakukan adalah sebagai berikut:

- 1. Aplikasi ini dapat digunakan masyarakat umum untuk mendeteksi kerusakan pada komputer.
- 2. Sistem Pakar berfungsi dengan baik dalam memberikan solusi kerusakan komputer secara efisien dan efektif.
- 3. Hasil perancangan memberikan informasi kepada pengguna komputer bagaimana mengenali dan menangani kerusakan komputer secara benar dan tepat.
- 4. Sistem Pakar Diagnosa Kerusakan Komputer terdiri dari 41 gejala kerusakan serta solusi yang tepat beserta video tutorial memperbaikinya.

# **DAFTAR PUSTAKA**

- Akmal. (2017). Pengertian Flowchart dan Simbol-simbolnya dalam Pemrograman.
- Enterprise, J. (2015). *Mengenal Dasar-Dasar Pemrograman Android*. PT Elex Media Komputindo. Retrieved from https://books.google.co.id/books?id=OE9 JDwAAQBAJ&printsec=frontcover&dq=a ndroid&hl=id&sa=X&ved=0ahUKEwjOluv gwtHaAhVIi7wKHbeyBqIQ6AEIVzAH#v= onepage&q=android&f=false
- Extice P, N. (2016). SISTEM PAKAR KERUSAKAN HARDWARE KOMPUTER DENGAN METODE FORWARD CHAINING (Studi Kasus: Benhur Sungai Penuh). *Jurnal Momentum*, *18*(2), 53–59. https://doi.org/10.21063/JM.2016.V18.2. 53-59
- Hidayat Muhammad Nur. (2018). Aplikasi Pembelajaran Ilmu Tajid Berbasis Android. *Evolusi*, *6*(1), 91–100.
- Indriyani, F., & Sihite, K. R. (2015). Pengenalan Huruf, Angka dan Warna Pada Anak Usia Dini Melalui Pembelajaran Berbasis Multimedia. *Paradigma Vol. Xvii No. 1 Maret 2015*, *XVII*(1), 28–35.
- Lubis, B. O. (2016). SISTEM INFORMASI PENJUALAN VOUCHER BELANJA PADA PT. PLAZA INDONESIA REALITY Tbk. JAKARTA. *Jurnal Informatika*, *III*(1), 51–62. Retrieved from http://ejournal.bsi.ac.id/ejurnal/index.php/ ji/article/download/262/290

Maarif, V., Widodo, A. E., & Wibowo, D. Y. (2017). Aplikasi Tes IQ Berbasis Android. *IJSE – Indonesian Journal on Software Engineering*, *3*(2). Retrieved from

http://ejournal.bsi.ac.id/ejurnal/index.php/ ijse/article/download/2820/1841 09-05- 2018 12:05%0A

- Mauliana, P., Firmansyah, R., & Hunaifi, N. (2017). Sistem Pakar Diagnosis Kerusakan Mobil Toyota Kijang LSX Menggunakan Metode Forward Chaining, *4*(2), 206–213.
- Nuraini, R. (2015). Desain algorithma operasi perkalian matriks menggunakan metode flowchart, *1*(1), 144–151.
- Pada, K., & Pasifik, P. T. (2015). SISTEM PAKAR PENDETEKSIAN PERMASALAHAN, (1), 11–21. Retrieved from http://ejournal.bsi.ac.id/ejurnal/index.php/ jtk/article/viewFile/228/190
- Suleman, W. Aprih, A. Isbah. Rancang Bangun Aplikasi Kategori Bahasa untuk Tuna Wicara Berbasis Android. 2017. **[online]** [http://ejournal.bsi.ac.id/ejurnal/index.ph](http://ejournal.bsi.ac.id/ejurnal/index.p)p/ evolusi/article/view/2845
- Purnia, D. S. (2014). Diagnosis Penyakit Karies Pada Gigi, *I*(2), 73–81. Retrieved from http://ejournal.bsi.ac.id/ejurnal/index.php/ ii/article/download/50/28